# CSE333 – Section 3 Memory Errors and Valgrind

### April 18th, 2013

イロト イ部 トメ ミト メ ヨト

 $299$ 

<span id="page-0-0"></span>э

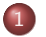

- 1 [Warmup](#page-2-0)
	- [Buggy Code](#page-2-0)
	- [Valgrind Output](#page-3-0)
	- [Code Fix](#page-4-0)
- 2 [Valgrind](#page-6-0)
	- [Valgrind Usage](#page-7-0)
- 3 [Types of Errors](#page-8-0)
	- [Uninitialized Memory](#page-8-0)
	- [Invalid Reads/Writes](#page-9-0)

<span id="page-1-0"></span> $299$ 

4 D F

AD > - 4 E > -4 E >

- [Illegal Frees](#page-10-0)
- [Memory Leaks](#page-11-0)

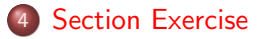

# Some Buggy Code

```
1 \#include \ltstdio.h>
       \#include \ltstdlib .h>
 \frac{2}{3}4 // Returns an array containing [n, n+1, ..., m−1, m]. If n > m, then the <br>5 // arrav returned is [1. If an error occurs. NULL is returned.
 5 // array returned is []. If an error occurs, NULL is returned.<br>6 int *RangeArray(int n. int m) {
 6 int ∗RangeArray (int n, int m) {<br>7 int length = m--n+1:
          int length = m−n+1;
 8
9 // Heap-allocate the array needed to return.<br>10 int *arry = (int)* malloc(size of (int)* length)
          int *ary = (int*) malloc (size of (int)* length);
\frac{11}{12}12 // Initialize the elements.<br>13 for (int i = 0: i \leq length
13 for (int i = 0; i \le length; +i)<br>14 arry [i] = i+n:
              arrv[i] = i+n:
\frac{15}{16}return arry;<br>}
17 }
\frac{18}{19}1/ Accepts two integers as arguments
20 int main (int argc, char ∗argv []) {<br>21 if (argc != 3) return EXIT_FAILU!
21 if (argc != 3) return EXIT_FAILURE;<br>22 int n = \text{atio}(\text{arg}v[1]), m = \text{atio}(\text{arg}v)int \; n = \text{atoi}(\text{argv}[1]), m = \text{atoi}(\text{argv}[2]); // Parse cmd-line args.
          int *nums = RangeArray(n, m);23<br>24<br>25
25 // Print the resulting array.<br>26 for (int i = 0: i \le m - n + 1):
26 for (int i = 0; i \leq (m-n+1); ++i)<br>27 printf "\&d", nums[i]);
27 printf ("%d", nums[i]);<br>28 puts ("");
          puts("")\frac{29}{30}return EXIT_SUCCESS;
31 }
```
メロメ メ母メ メミメ メミメ

<span id="page-2-0"></span> $2990$ 

重

# Valgrind Output

```
==22891== Command: ./warmup 1 10
=22891== = 22891 = Invalid write of size 4<br>= = 22891 = = at 0x400616; Range Ar
==22891== at 0x400616: RangeArray (warmup.c:14)<br>==22891== by 0x400683: main (warmup.c:22)
               by 0x400683: main (warmup.c:22)
==22891== Address 0x51d2068 is 0 bytes after a block of size 40 alloc'd
==22891== at 0x4C2A93D: malloc (in /usr/lib/valgrind/vgpreload_memcheck-amd64-linux.so)<br>==22891== by 0x4005EC: Bangedrray (warmun c:10)
=22891== by 0x4005EC: RangeArray (warmup.c:10)<br>=22891== by 0x400683: main (warmup.c:22)
               by 0x400683: main (warmup.c:22)
=22891== = 22891 = Invalid read of size 4<br>= 22891 = at 0x400645; main (
               at 0x4006A5: main (warmup.c:26)
==22891== Address 0x51d2068 is 0 bytes after a block of size 40 alloc'd
==22891== at 0x4C2A93D: malloc (in /usr/lib/valgrind/vgpreload_memcheck-amd64-linux.so)
= =22891 = by 0x4005EC: RangeArray (warmup.c:10)<br>= =22891 = by 0x400683: main (warmup.c:22)
               \bar{v} 0x400683: main (warmup.c:22)
==22891==1 2 3 4 5 6 7 8 9 10 11
=22891===22891== HEAP SUMMARY:
==22891== in use at exit: 40 bytes in 1 blocks
              total heap usage: 1 allocs, 0 frees, 40 bytes allocated
=22891===22891== 40 bytes in 1 blocks are definitely lost in loss record 1 of 1
==22891== at 0x4C2A93D: malloc (in /usr/lib/valgrind/vgpreload_memcheck-amd64-linux.so)
= =22891== by 0x4005EC: RangeArray (warmup.c:10)<br>==22891== by 0x400683: main (warmup.c:22)
               by 0x400683: main (warmup.c:22)
==22891====22891== LEAK SUMMARY:<br>==22891== definitely
==22891== definitely lost: 40 bytes in 1 blocks
==22891== indirectly lost: 0 bytes in 0 blocks
==22891== possibly lost: 0 bytes in 0 blocks
==22891== still reachable: 0 bytes in 0 blocks
                     suppressed: 0 bytes in 0 blocks
=22891===22891== For counts of detected and suppressed errors, rerun with: -v
==22891== ERROR SUMMARY: 3 errors from 3 contexts (suppressed: 3 from 3)
```
イロト イ母 トイヨ トイヨ トー

<span id="page-3-0"></span>重

### Code Fix

```
\#include \ltstdio.h>
\#include \ltstdlib .h>
// Returns an array of [n, n+1, \ldots, m-1, m]// If n > m, then the array returned is [].
// If an error occurs, NULL is returned.
int *RangeArray(int n, int m)int length;
  int *arry;
  // XXX We must check this explicitly.
  if (n > m)return (int*) malloc(0);// Heap-allocate the array needed to return.
  length = m-n+1;ary = (int*) malloc (size of (int)* length);
  // XXX We need to check if malloc returned successfully.
  if (array = NULL)return NULL;
  // Initialize the elements.
  // XXX We had an off-by-one error here.
  for (int i = 0; i < length; +i)
    array[i] = i+n;
  return arry;
}
```
イロト イ母 トイヨ トイヨ トー

<span id="page-4-0"></span>G.

# Code Fix (cont.)

```
int main (int argc, char *argv[]) {
  if (\text{arg } c := 3) return EXIT.FAILURE;
  int n = \text{atoi}(\text{argv}[1]), m = \text{atoi}(\text{argv}[2]);
  int *nums = RangeArray(n, m);// XXX Terminate program with failure if RangeArray cannot allocate and initialize the array
  if (nums = NULL)
    return EXIT FAILURE:
  // Print the resulting array.
  // XXX We had another off-by-one error here.
  for (int i = 0; i < (m-n+1); ++i)
    printf ("%d" , nums[i]);
  puts("");
  // XXX Free storage before terminating.
  free (nums):
  return EXIT SUCCESS:
}
```
イロト イ部 ト イ毛 ト イ毛 トー

G.  $\Omega$ 

# Why Valgrind?

- Use of uninitialized memory
- Reading/writing memory after it has been freed
- Reading/writing off the end of malloc'd blocks
- Reading/writing inappropriate areas on the stack
- Memory leaks where pointers to malloc'd blocks are lost forever
- Mismatched use of malloc/new/new[] vs free/delete/delete[] These errors usually lead to crashes.

<span id="page-6-0"></span>∢ロト (何) (ヨ) (ヨ)

## Basic Valgrind Usage

### Command

 $valgrind$ ./a.out

#### Example Output

```
==26428== Memcheck, a memory error detector
==26428== Copyright (C) 2002-2011, and GNU GPL'd, by Julian Seward et al.
==26428== Using Valgrind-3.7.0 and LibVEX; rerun with -h for copyright info
==26428== Command: ./a.out
==26428==.................... LOTS OF ERRORS ........................
==26428====26428== HEAP SUMMARY:
==26428== in use at exit: 528 bytes in 22 blocks
==26428== total heap usage: 22 allocs, 0 frees, 528 bytes allocated
==26428====26428== LEAK SUMMARY .
==26428== definitely lost: 408 bytes in 11 blocks
==26428== indirectly lost: 120 bytes in 11 blocks
==26428== possibly lost: 0 bytes in 0 blocks
=26428== still reachable: 0 bytes in 0 blocks
                  suppressed: 0 bytes in 0 blocks
==26428== Rerun with --leak-check=full to see details of leaked memory
==26428====26428== For counts of detected and suppressed errors, rerun with: -v
==26428== Use --track-origins=yes to see where uninitialised values come from
==26428== ERROR SUMMARY: 65 errors from 16 contexts (suppressed: 3 from 3)
```
- Note: Compile your C code with the GCC's -g option for debugging information.
- Note: Valgrind accepts flags --leak-check=full and --show-reachable=yes to output more details.

<span id="page-7-0"></span>KED KAP KED KED E MAA

[Outline](#page-1-0) [Warmup](#page-2-0) [Valgrind](#page-6-0) [Types of Errors](#page-8-0) [Section Exercise](#page-12-0) [Uninitialized Memory](#page-8-0) [Invalid Reads/Writes](#page-9-0) [Illegal Frees](#page-10-0) [Memory Leaks](#page-11-0)

K ロ ▶ K @ ▶ K 경 ▶ K 경 ▶ ...

<span id="page-8-0"></span>G.  $\Omega$ 

### Reading Uninitialized Memory

### Code

```
1 \#include \ltstdlib.h>
2 int main (int argc, char *argv []) {<br>3 int *x;
3 int *x;<br>4 *x = 4:
4 *x = 4; // XXX Using x before initialized.<br>5 return EXIT.SUCCESS:
       return EXIT_SUCCESS;
6 }
```
### Valgrind Output

 $=2205$ == Use of uninitialised value of size 8<br> $=2205$ ==  $\rightarrow$  0x40044B; main (error c:4) at  $0x4004AB:$  main (error.c:4)

# Illegal Reads/Writes

#### Code

```
1 \#include \ltstdlib.h>2 \#include \ltstdio.h>#include < < stdio . h>
 3 int main (int argc, char *argv []) {<br>4 int *x = (int*) malloc(size of (int
         int \cdot x = (int \cdot) malloc (size of (int));
 5 \times \neq 2; // x now points to invalid memory (some random location).
 6 printf (\sqrt[n]{d\pi}, *x); // XXX Reading to an invalid location of memory.<br>7 *x = 4: // XXX Writing to an invalid location of memory.
 7 *x = 4; \frac{1}{2} \frac{1}{2} XXX Writing to an invalid location of memory.
 8 free (x−2);<br>9 printf("%d
9 printf (\sqrt[n]{d\ln^n}, \ast((\text{int}*)3838338)); // XXX And even worse read.<br>10 return FXIT SUCCFSS:
         returr EXIT SUCCESS :
11 }
```

```
==3023== Invalid read of size 4<br>==3023== at 0x400592; main (
                at 0x400592: main (error.c:6)
==3023== Address 0x51d2048 is 4 bytes after a block of size 4 alloc'd
==3023== at 0x4C2A93D: malloc (in /usr/lib/valgrind/vgpreload_memcheck-amd64-linux.so)<br>==3023== by 0x400584: main (error.c:4)
                by 0x400584: main (error.c:4)
==3023====3023== Invalid write of size 4
                at. 0x4005A9: min (error.c:7)==3023== Address 0x51d2048 is 4 bytes after a block of size 4 alloc'd<br>==3023== at 0x4C2493D: malloc (in /usr/lib/valgrind/vgnreload memch
==3023== at 0x4C2A93D: malloc (in /usr/lib/valgrind/vgpreload_memcheck-amd64-linux.so)<br>==3023== by 0x400584: main (error.c:4)
                by 0x400584: main (error.c:4)
==3023===3023== Invalid read of size 4<br>=3023== at 0x4005C4; main (
                at 0x4005C4: main (error.c:9)
==3023== Address 0x3a9182 is not stack'd, malloc'd or (recently) free'd
```
メロメ メ押メ メミメ メミメ

<span id="page-9-0"></span>重

メロメ メ母メ メミメ メミメ

重

<span id="page-10-0"></span> $\Omega$ 

## Illegal Frees

#### Code

```
1 \#include \ltstdlib.h>
 2 int main (int argc, char *argv []) {<br>3 free ((void *) 0xdeadbeef): // \times{\sf free} ( {\sf void} *) {\sf O} x dead beef ): \overline{\ } // XXX free some random address free 'd.
 \frac{4}{5}5 int *x = (int*) malloc (sizeef(int));<br>6 free (x+4): // XXX fr
                                                  // XXX free outside malloc'd block.
         free(x) ;
 7<br>8<br>9
         return EXIT_SUCCESS:
10 }
```
### Valgrind Output

```
==2978== Invalid free() / delete / delete[] / realloc()
==2978== at 0x4C29A9E: free (in /usr/lib/valgrind/vgpreload_memcheck-amd64-linux.so)<br>==2978== by 0x400544: main (error.c:3)
                by 0x400544: main (error.c:3)
==2978== Address 0xdeadbeef is not stack'd, malloc'd or (recently) free'd
==2978====2978== Invalid free() / delete / delete[] / realloc()<br>==2978== at 0x4C2949F· free (in /usr/lib/valgrind/vg
==2978== at 0x4C29A9E: free (in /usr/lib/valgrind/vgpreload_memcheck-amd64-linux.so)
                by 0x400562: main (error.c:6)
=2978== Address 0x51d2050 is 12 bytes after a block of size 4 alloc'd<br>=2978== at 0x4C2493D; malloc (in /usr/lib/valgrind/vgnreload memche
=2978 = at 0x4C2A93D: malloc (in /usr/lib/valgrind/vgpreload_memcheck-amd64-linux.so)<br>==2978== by 0x40054E: main (error c:5)
                by 0x40054E: main (error.c:5)
```
イロト イ母 トイヨ トイヨ トー

重

<span id="page-11-0"></span> $\Omega$ 

## Memory Leaks

#### Code

```
1 \#include \ltstdlib.h><br>2 \#include \ltstdio.h>\#include \ltstdio.h>
3 int main (int argc, char *argv []) {
4 int *x = (int*) malloc (size of (int ));<br>5 *x = 4;
5 *x = 4;<br>6 printf(
6 printf (\sqrt[n]{d} \n\cdot x, *x);<br>7 return EXIT SUCCESS
       return EXIT_SUCCESS; // XXX Oh no! We didn't free x.
8 }
```
### Valgrind Output

```
==3093== HEAP SUMMARY:
==3093== in use at exit: 4 bytes in 1 blocks
            total heap usage: 1 allocs, 0 frees, 4 bytes allocated
==3093====3093== 4 bytes in 1 blocks are definitely lost in loss record 1 of 1 ==3093== at 0x4C2A93D: malloc (in /usr/lib/valgrind/vgpreload memch
==3093== at 0x4C2A93D: malloc (in /usr/lib/valgrind/vgpreload_memcheck-amd64-linux.so)
             by 0x400544: main (error.c:3)
==3093====3093== LEAK SUMMARY:<br>==3093== definitely
==3093== definitely lost: 4 bytes in 1 blocks
==3093== indirectly lost: 0 bytes in 0 blocks
==3093== possibly lost: 0 bytes in 0 blocks
==3093== still reachable: 0 bytes in 0 blocks
                   suppressed: 0 bytes in 0 blocks
```
## Section Exercise

- Find a partner to work with!
- Look at the expandable vector code in imsobuggy.c.
- First, try to find all the bugs by inspection.
- <span id="page-12-0"></span>• Then try to use Valgrind on the same code.
	- The code is located at: [http://www.cs.washington.edu/](http://www.cs.washington.edu/education/courses/cse333/13sp/sections/imsobuggy.c) [education/courses/cse333/13sp/sections/imsobuggy.c](http://www.cs.washington.edu/education/courses/cse333/13sp/sections/imsobuggy.c)